# **Speisen ändern**

In folgenden zwei Beispiel-Szenarien wünschen die Kunden Beilagenänderungen.

### **1. Szenario**

Drei Kunden bestellen **Hendel mit Gebäck**. Zwei Kunden wünschen statt dem Gebäck einen Salat.

#### **Vorgehensweise**

- 1. 3 x Button **Hendl Geb** antippen
- 2. langer Druck auf **Grillhendel mit Gebäck** im Auswahlbereich
- 3. Abwahl des Bestandteils **Semmel**
- 4. Auswahl des Bestandteils **Salat**
- **bearbeite 1 von 3 x Grillhendel mit Gebäck**<br>
⇒ Links/Rechts-Wischgeste auf dieser Zeile

Beispiel Video:

01500 modify dish.mp4

## **2. Szenario**

Drei Kunden bestellen **Almdudler gespritzt mit Leitungswasser**. Zwei der 3 Kunden wünschen dass das Getränk mit warmen Wasser zubereitet wird.

#### **Vorgehensweise**

- 1. 3 x Button **AlmX LW** antippen
- 2. langer Druck auf **1/2 Almdudler Gspritzt LW** im Auswahlbereich
- 3. Auswahl der Eigenschaft **warm**
- 4. Dearbeite 1 von 3 x Almdudler Gspritzt von eine Links/Rechts-Wischgeste auf dieser Zeile

Beispiel Video:

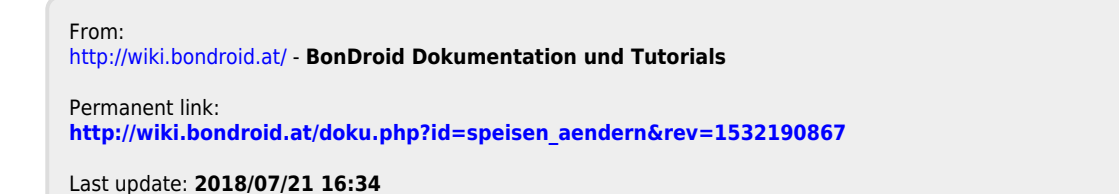

 $\pmb{\times}$